## **معرفی بخش جدیدی به نام kopernio**

اضافه شدن بخش جدیدی در web of sciences

از طریق افزودن بخش kopernio به مرورگر اینترنت در سیستم کامپیوتر خود امکان دسترسی به متن کامل مقاالت برقرار می شود.

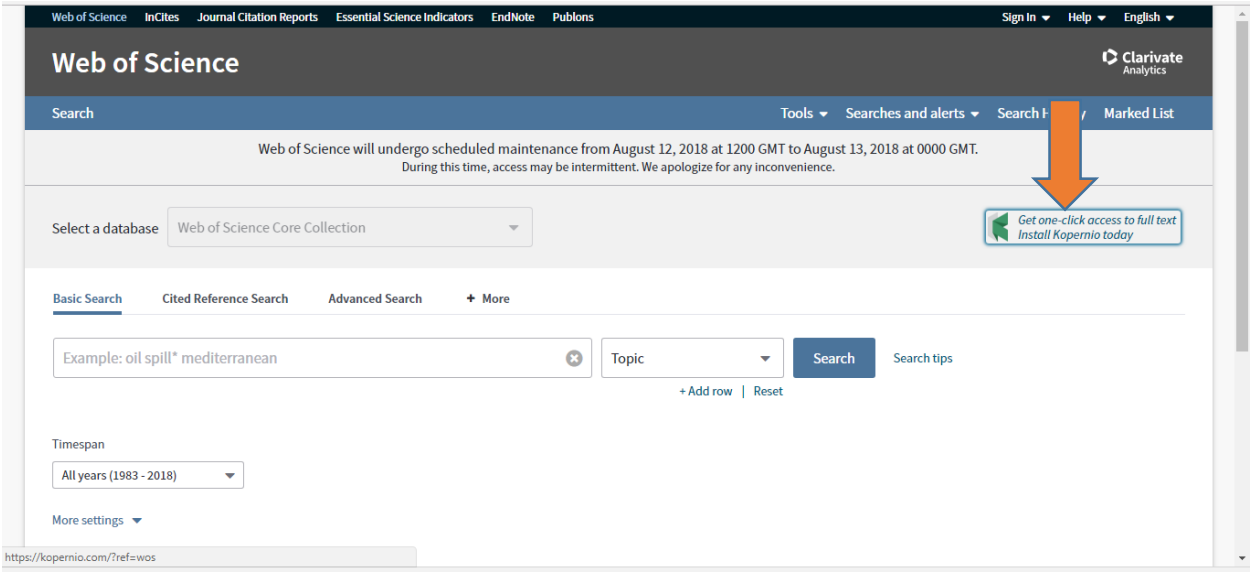

با ورود به پایگاه web of science ، برروی بخش kopernio کلیک میکنیم.

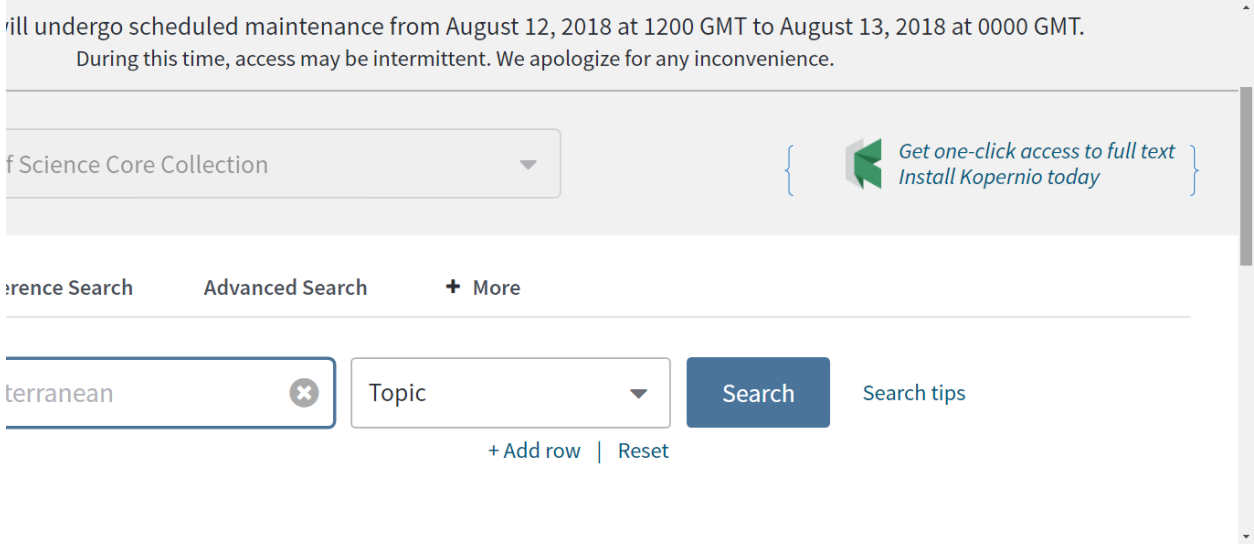

و به عنوان مثال با مرورگر کروم به صورت یک افزونه به سیستم خود اضافه می کنیم.

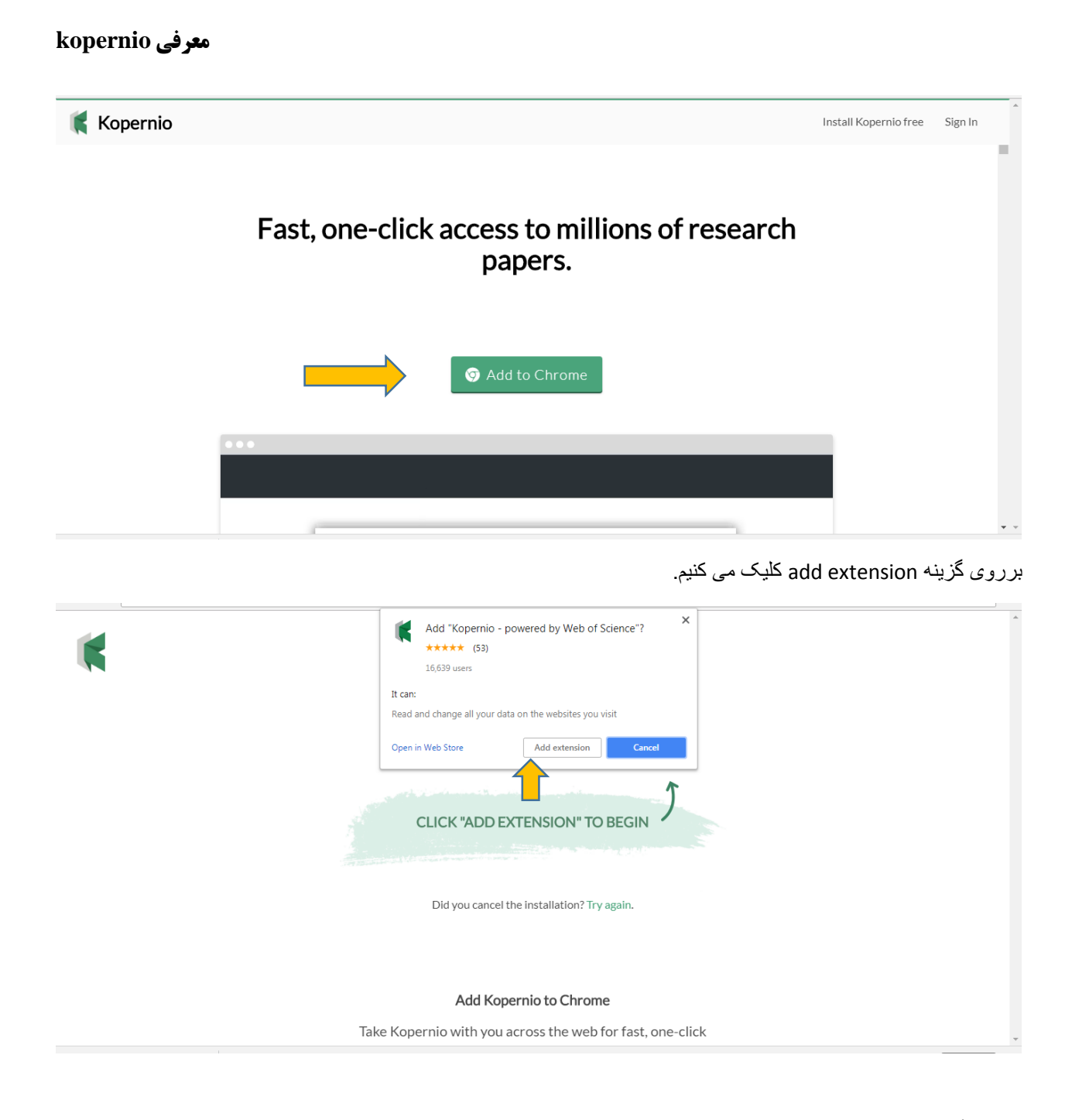

نام دانشگاه را در این بخش جستجو می نماییم.

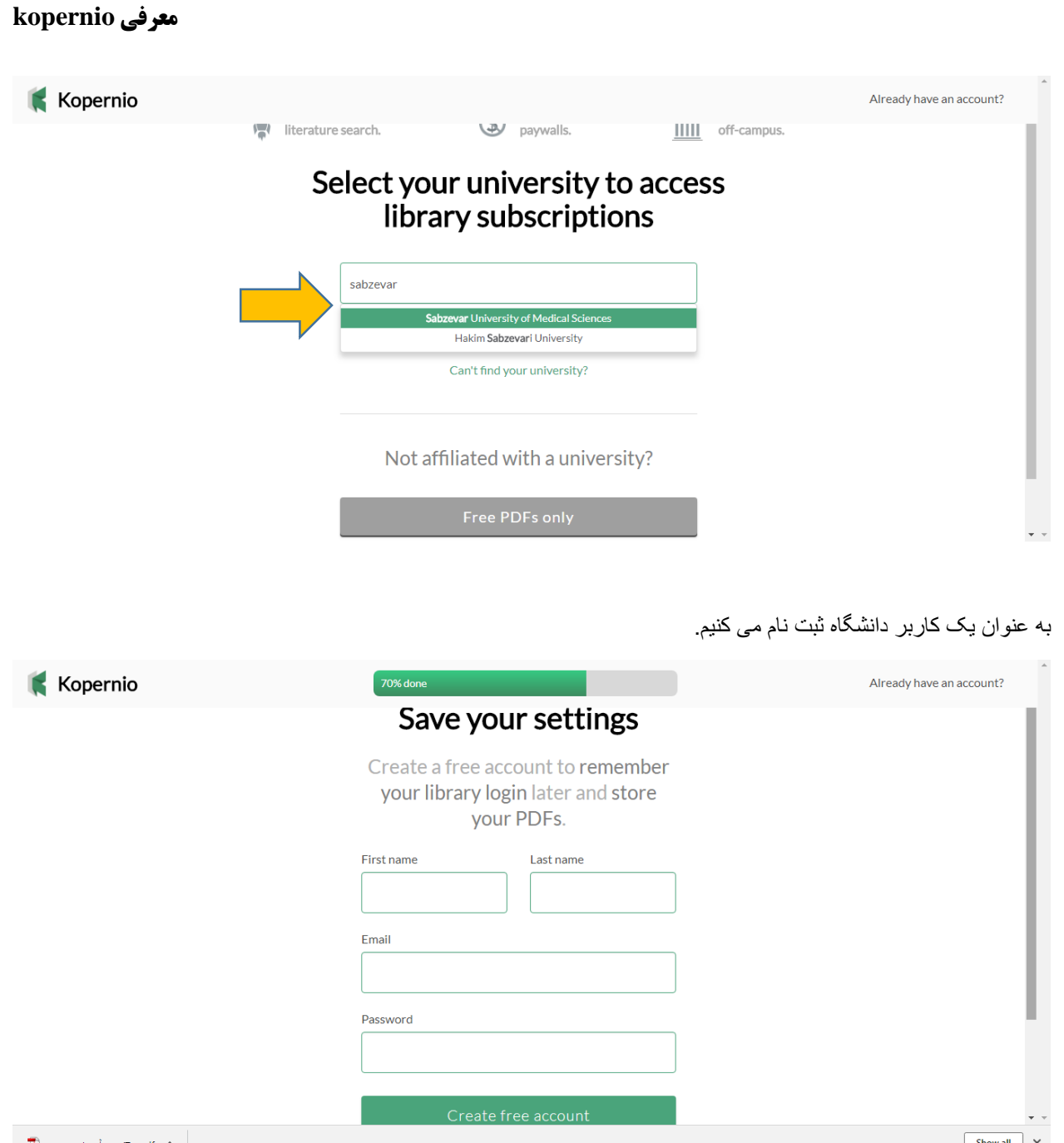

1 U

و با این افزونه می توان از بسیاری از پایگاه ها و وب سایتها مانند پابمد، اسکوالر، وب آو ساینس و .. متن کامل مقاالت را مشاهده و دانلود نماییم.

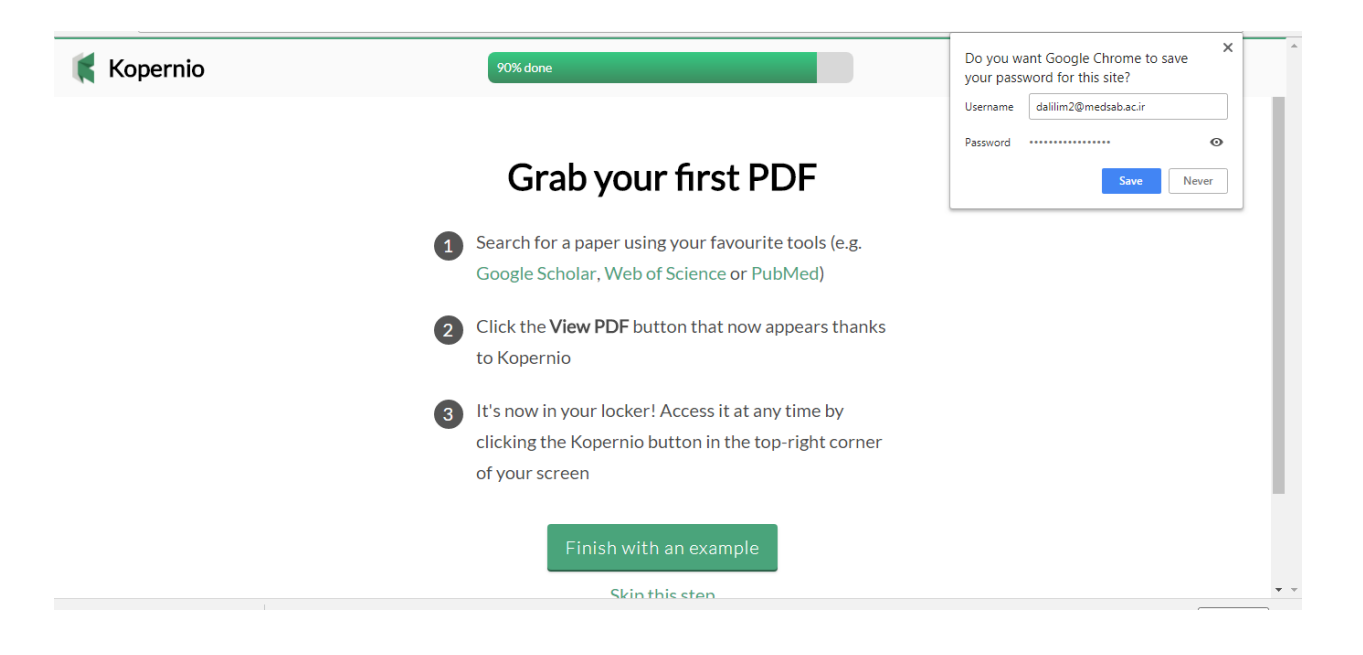

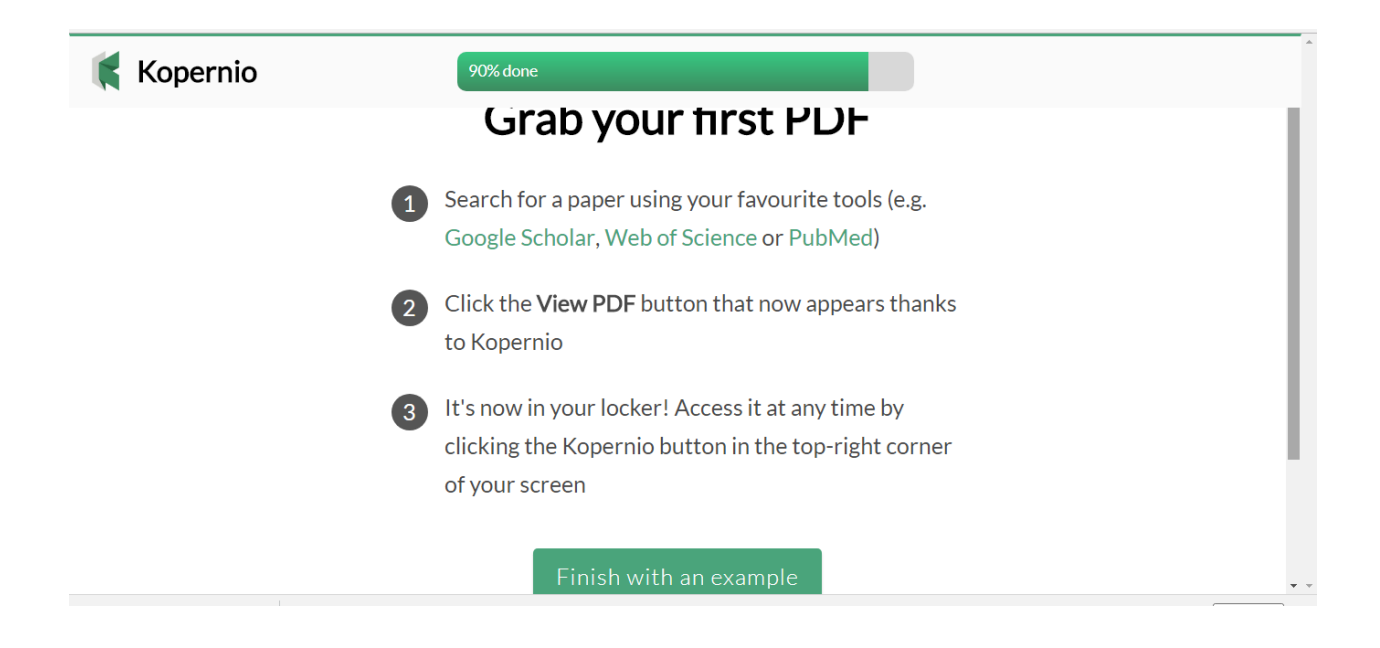

به عنوان مثال یک مقاله را جستجو نموده و با این افزونه متن کامل مقاله را دریافت می نماییم.

## **معرفی kopernio**

ı

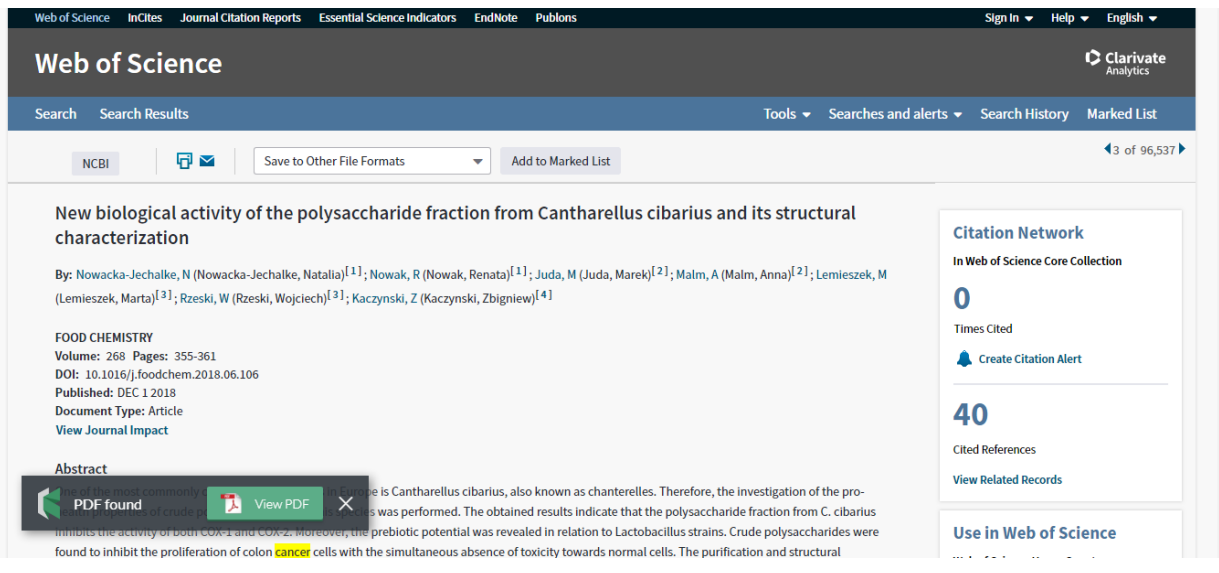

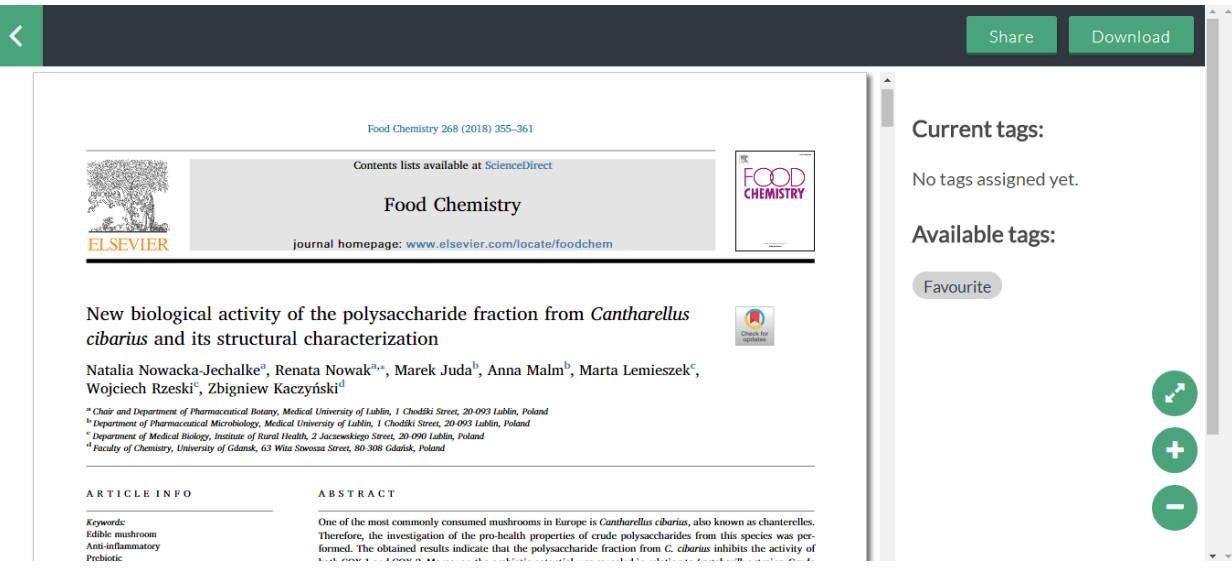

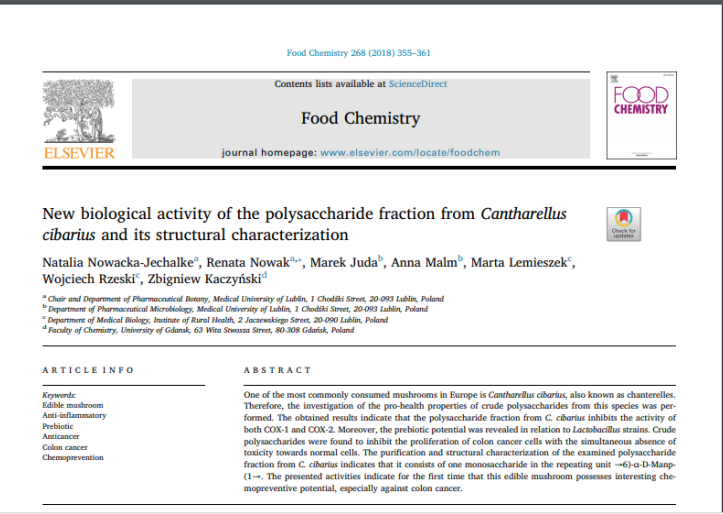

موفق باشید.

دلیلی صالح

مسئول کتابخانه مرکزی